# **Importing WSDL or XSD**

You can import a WSDL or XML Schema file (XSD) directly from a file or via a URL. The WSDL / XSD import rules are described in detail in [Import - Export Mechanisms.](https://doc.scheer-pas.com/display/BRIDGE/Import+-+Export+Mechanisms)

With Builder 7.5.0 we changed the output of the Importer in a way that no package **Elements** will be generated to the Containment tree anymore. This package only contained generalizations of the imported types and sometimes resulted to duplicate classes.

The Importer will nevertheless re-import older imports the old way. If you want to re-import and get the new Importer output, remove the import file from your filesystem (<your Builder project>/uml /imports.<filename>.import) before starting the Importer.

This will result in orphaned proxies in you model. You can resolve them with MagicDraw (see [Troubl](https://doc.scheer-pas.com/display/BRIDGE/Troubleshooting+the+Builder#TroubleshootingtheBuilder-ModelContainsOrphanedProxies) [eshooting the Builder > Model Contains Orphaned Proxies](https://doc.scheer-pas.com/display/BRIDGE/Troubleshooting+the+Builder#TroubleshootingtheBuilder-ModelContainsOrphanedProxies)).

To import a WSDL or XSD file, select **Import > WSDL / XSD** from the Model Compiler menu.

## Importing a WSDL / XSD File

<span id="page-0-0"></span>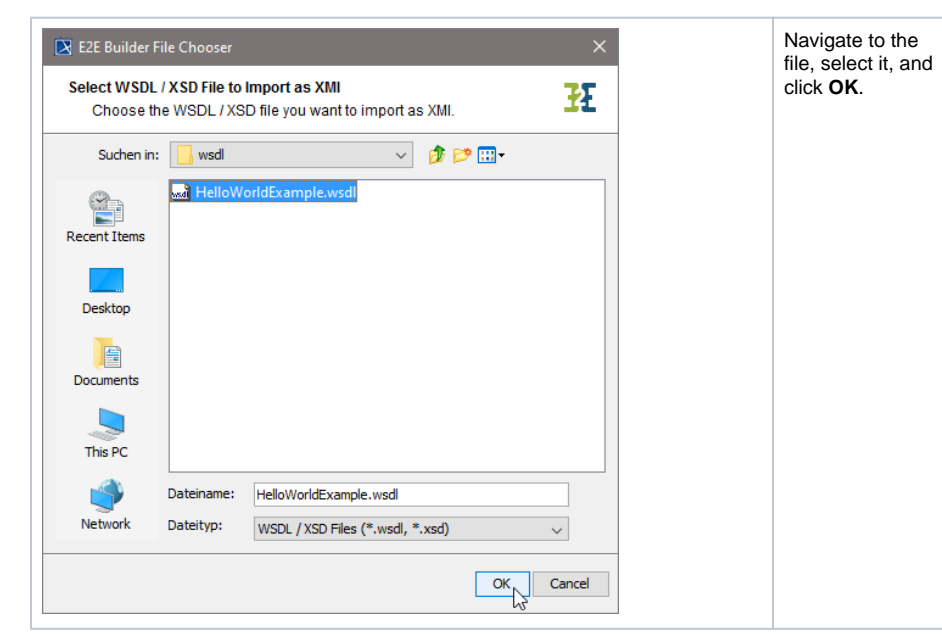

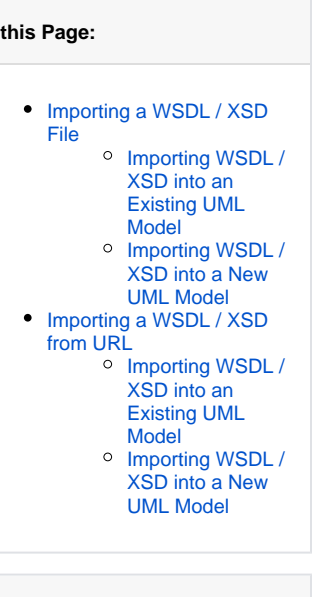

#### **Related Pages:**

**On this Page:**

- [Import Export Mechanisms](https://doc.scheer-pas.com/display/BRIDGE/Import+-+Export+Mechanisms)
- [Errors Importing a WSDL /](https://doc.scheer-pas.com/pages/viewpage.action?pageId=2286744)  [XSD File](https://doc.scheer-pas.com/pages/viewpage.action?pageId=2286744)
- 

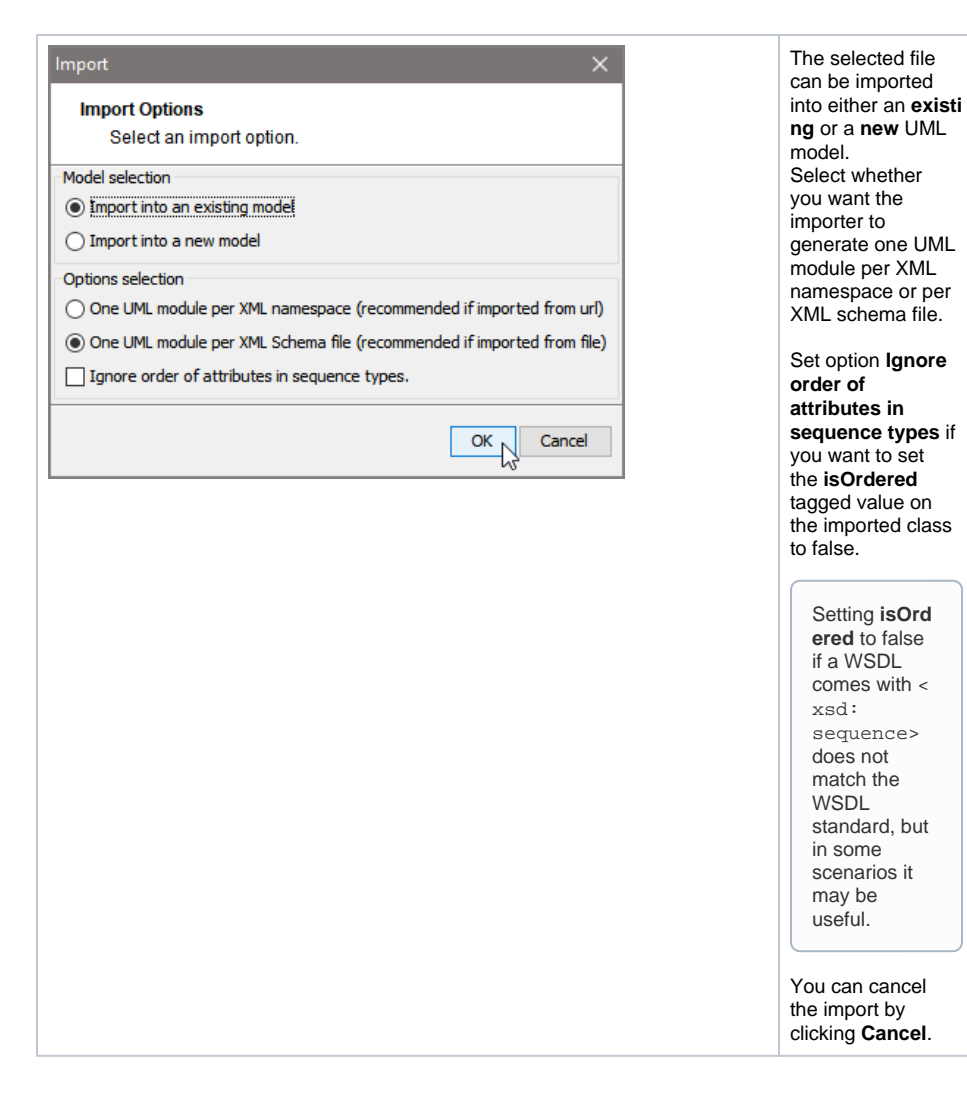

### <span id="page-1-0"></span>Importing WSDL / XSD into an Existing UML Model

Wanting to import a WSDL file into an existing UML model, proceed as follows.

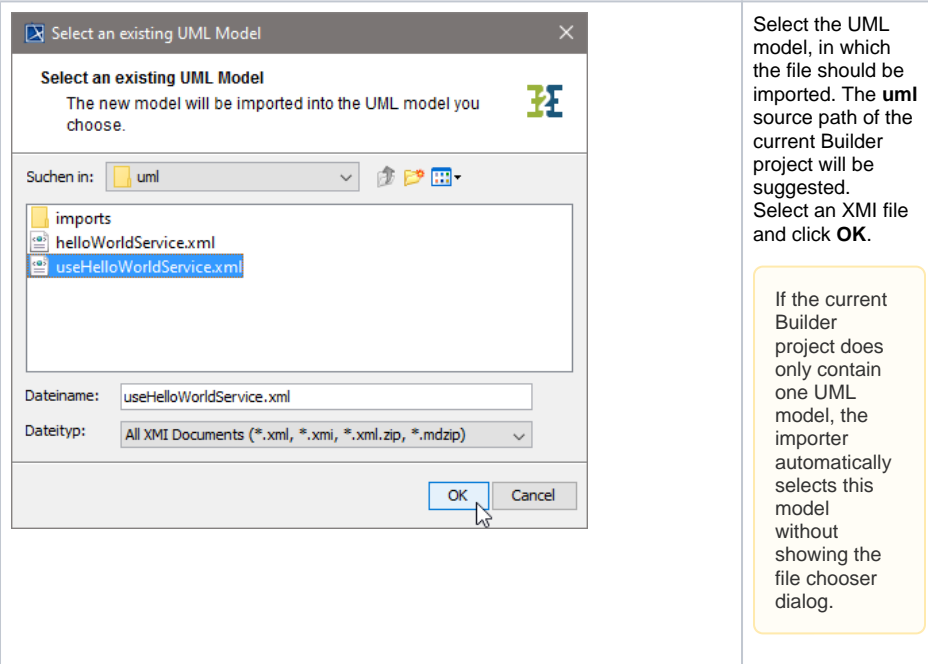

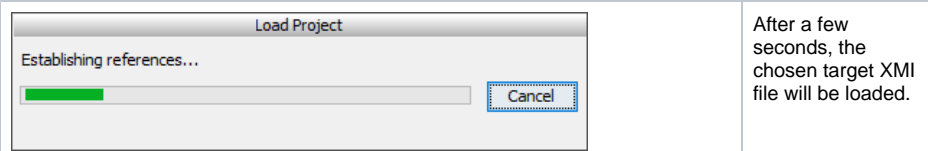

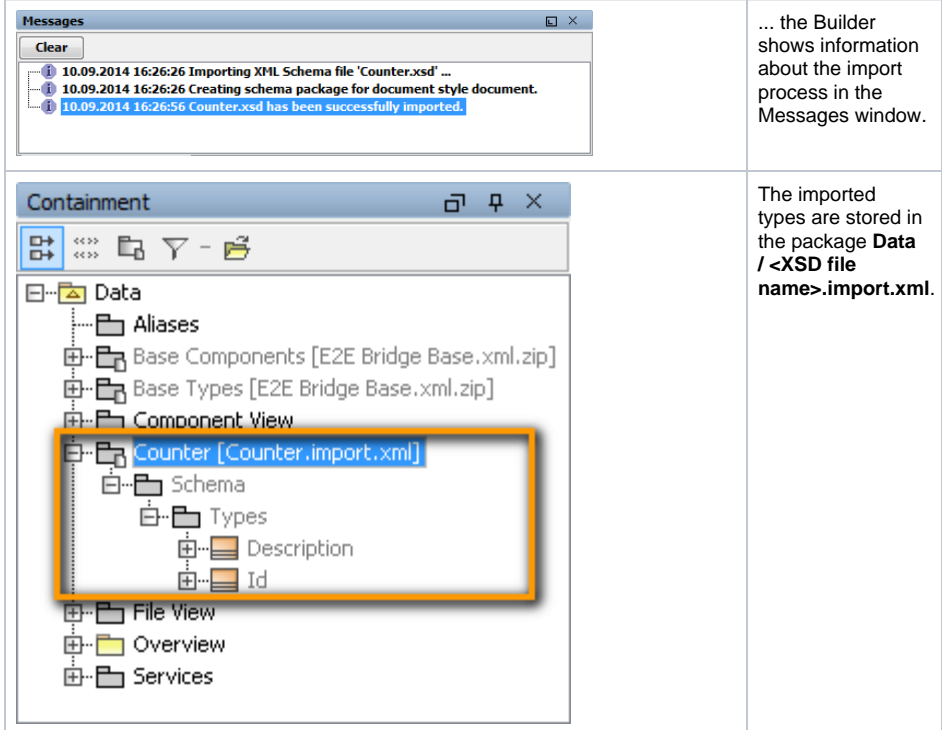

Having imported a WSDL file, ...

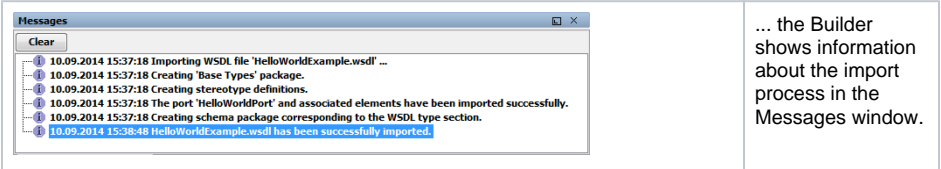

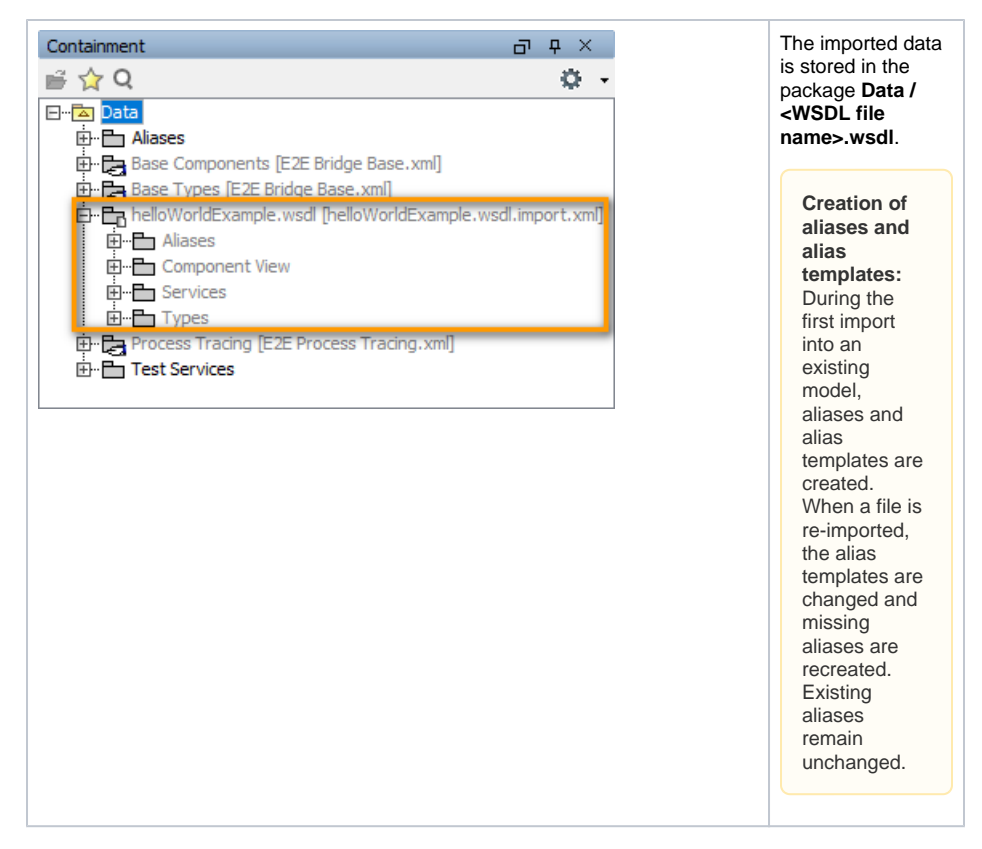

The UML model needs to be saved to persist the imported entities and packages.

If an error occurred during the import, you will be notified by the Importer. Refer to Errors Importing a [WSDL / XSD File](https://doc.scheer-pas.com/pages/viewpage.action?pageId=2286744) for more information.

#### <span id="page-3-0"></span>Importing WSDL / XSD into a New UML Model

Wanting to import a WSDL file into a new UML model, proceed as follows.

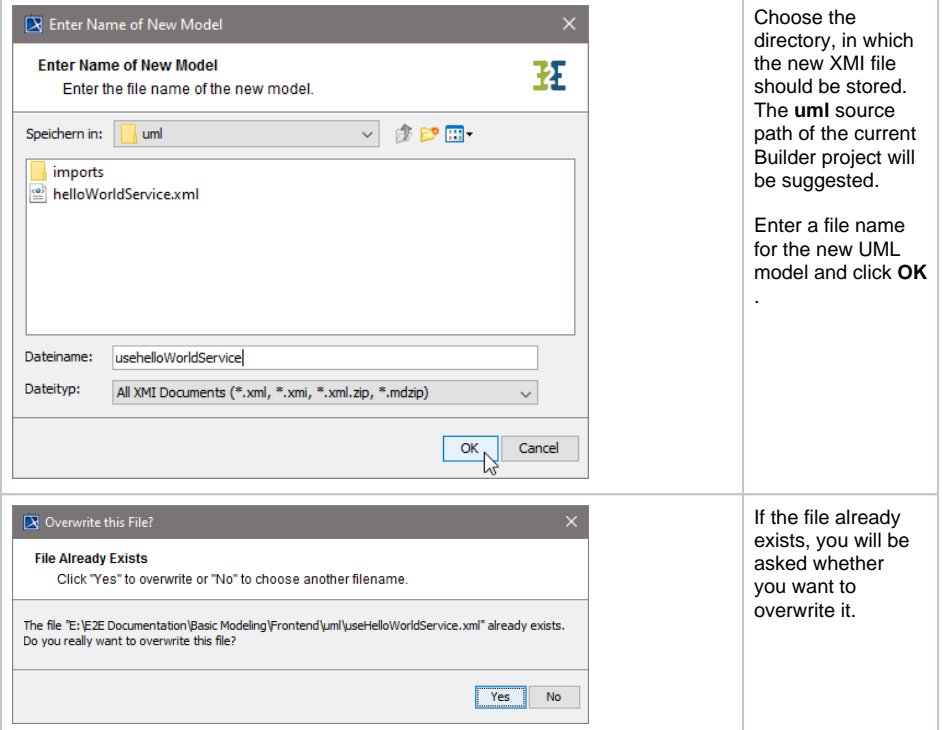

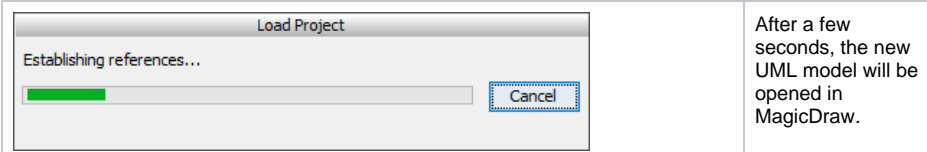

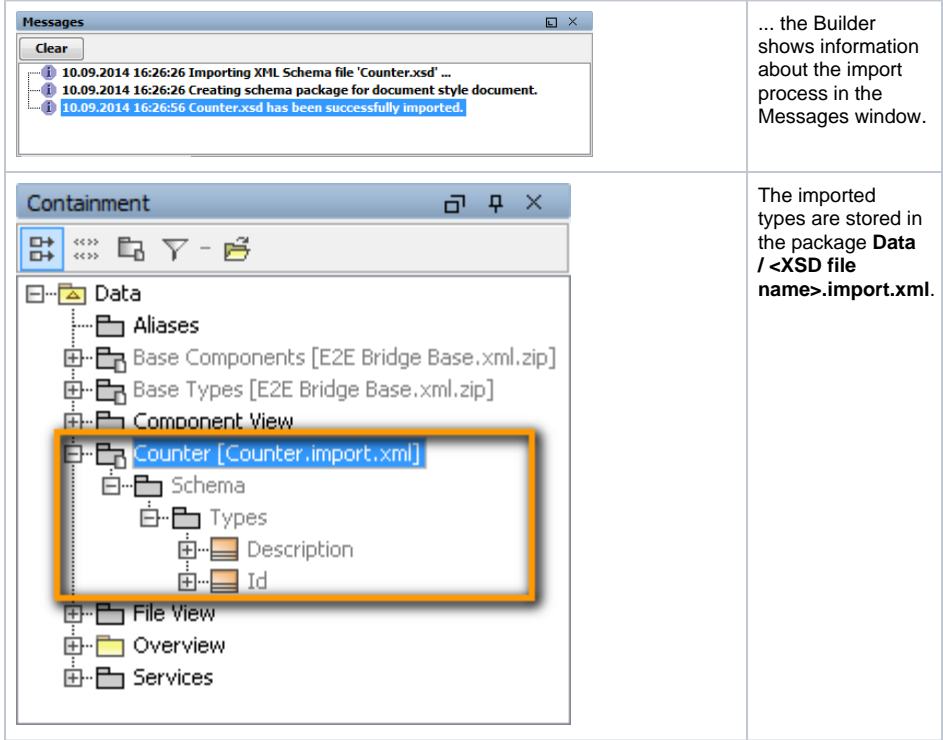

Having imported a WSDL file, ...

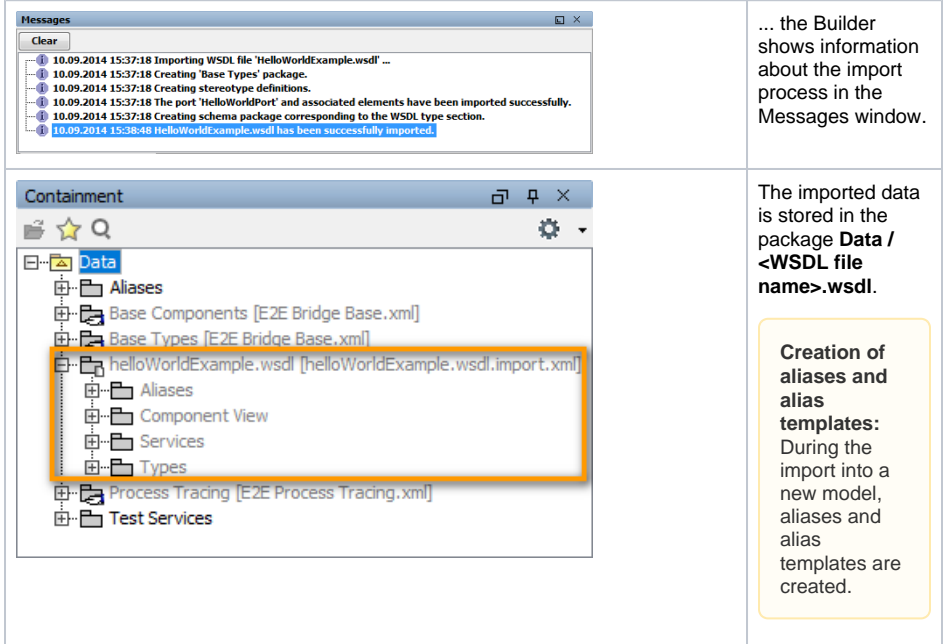

The UML model needs to be saved to persist the imported entities and packages.

If an error occurred during the import, you will be notified by the Importer. Refer to Errors Importing a [WSDL / XSD File](https://doc.scheer-pas.com/pages/viewpage.action?pageId=2286744) for more information.

New UML models that are created by importing WSDL / XSD files are not based on the Bridge template and can be used as a module. You may want to import such models into another UML model that is based on the Bridge template later.

### <span id="page-5-0"></span>Importing a WSDL / XSD from URL

To import a WSDL or XSD file, select **Import > WSDL / XSD** from the Model Compiler menu.

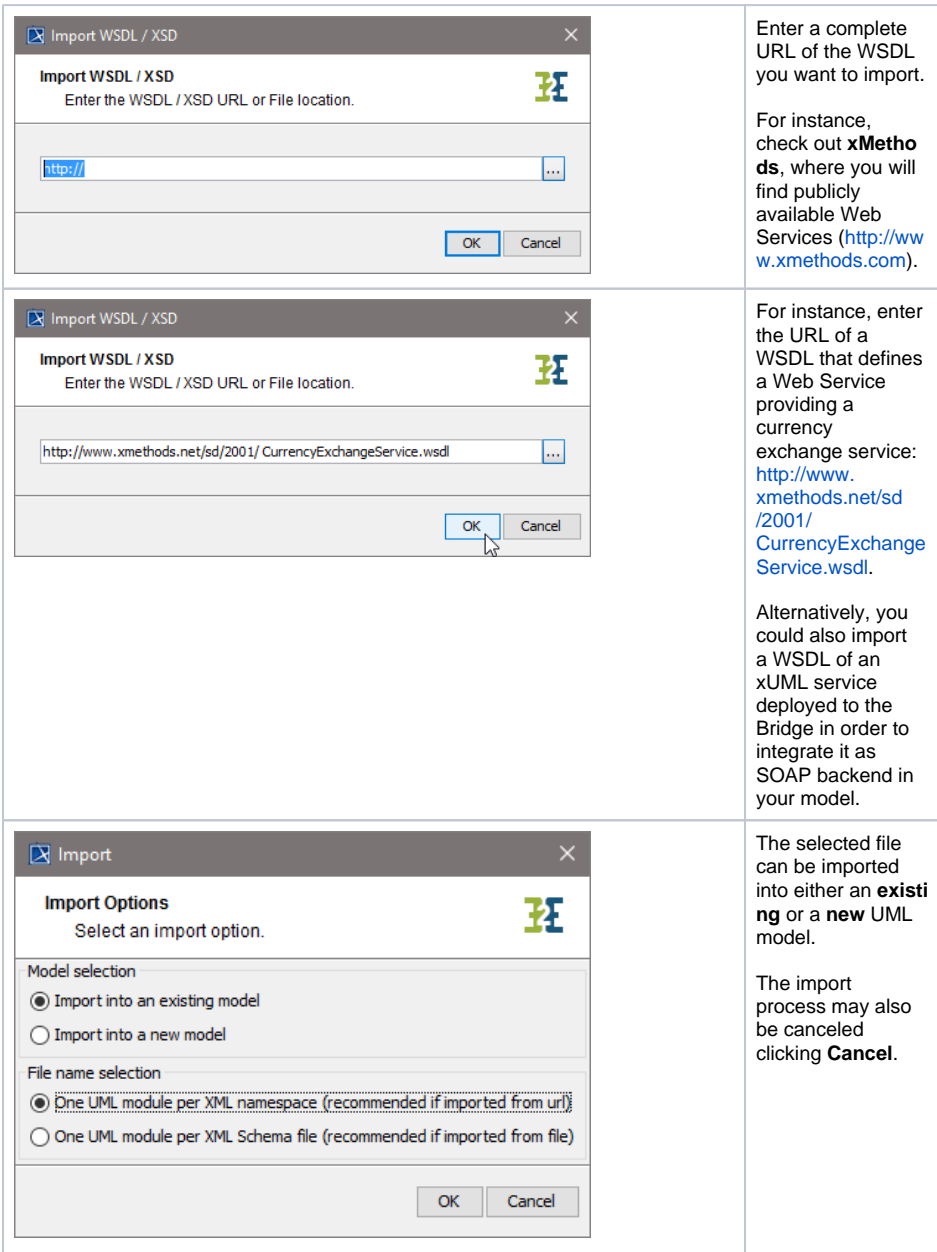

#### <span id="page-5-1"></span>Importing WSDL / XSD into an Existing UML Model

Wanting to import a WSDL file into an existing UML model, proceed as follows.

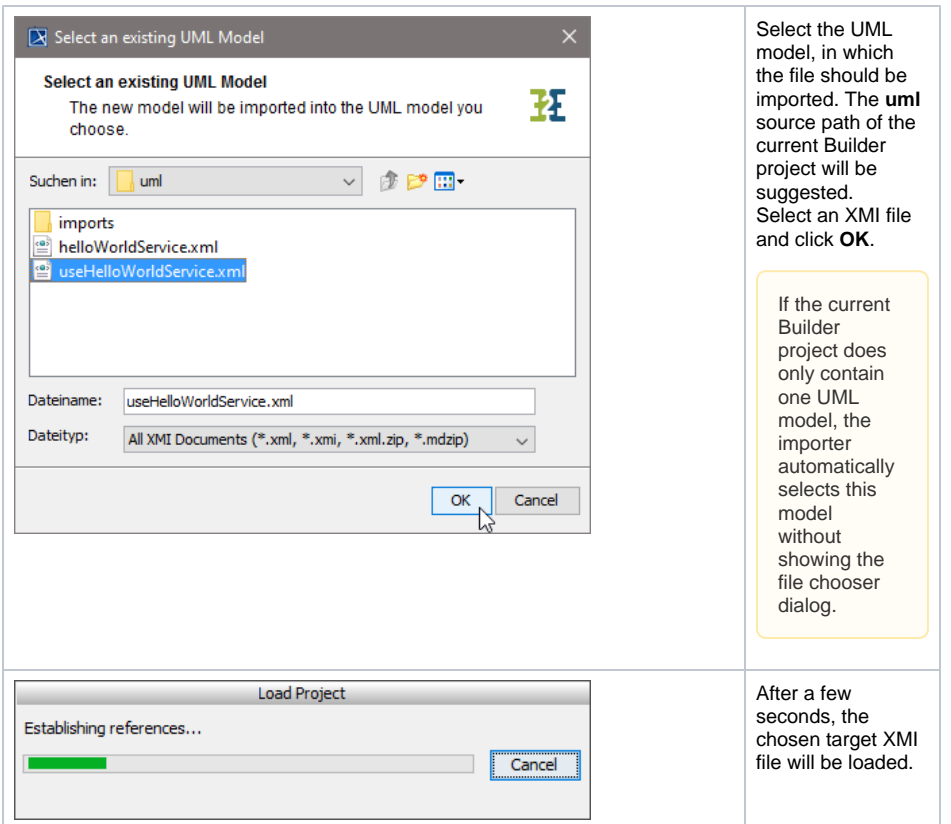

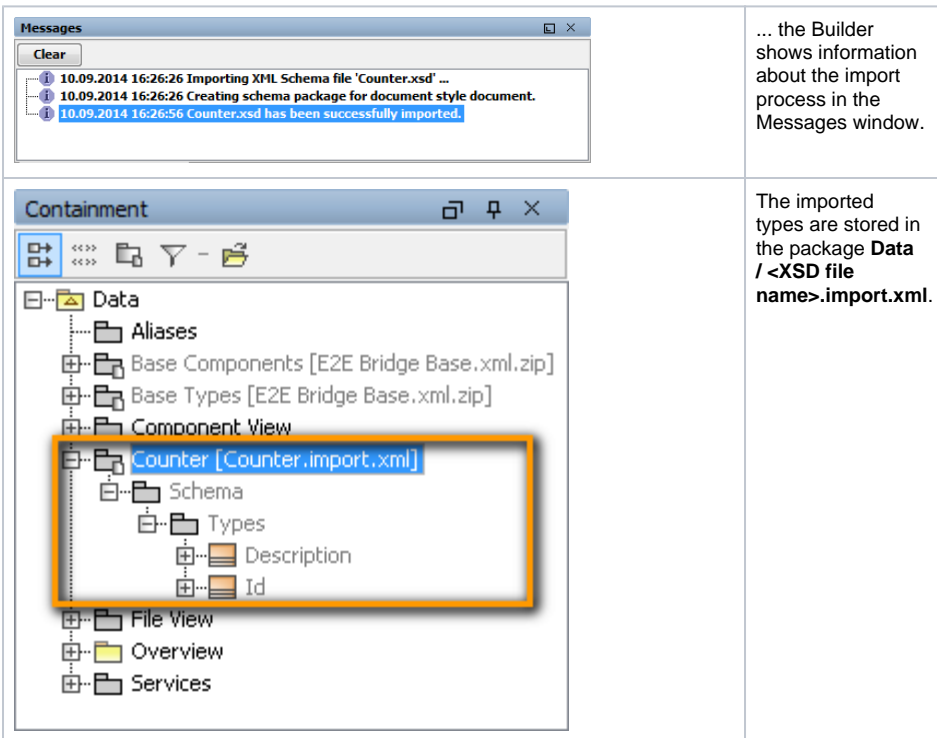

Having imported a WSDL file, ...

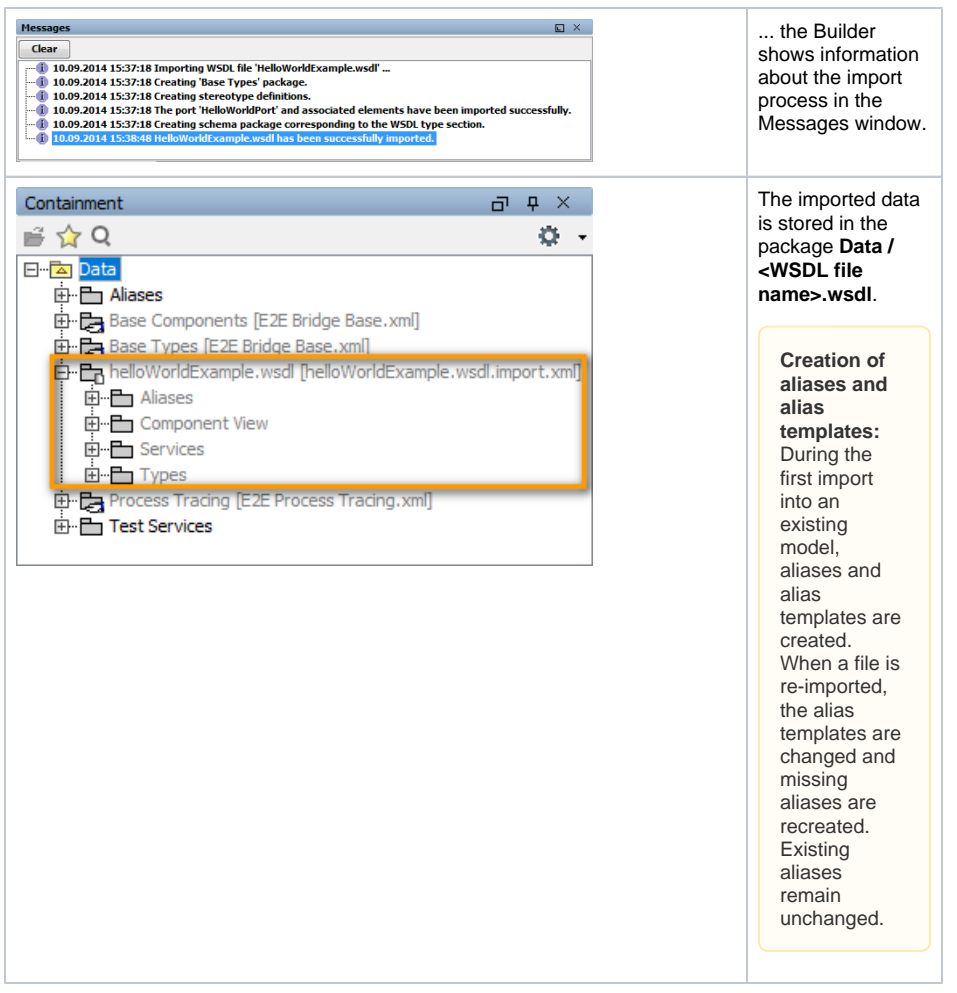

The UML model needs to be saved to persist the imported entities and packages.

If an error occurred during the import, you will be notified by the Importer. Refer to Errors Importing a [WSDL / XSD File](https://doc.scheer-pas.com/pages/viewpage.action?pageId=2286744) for more information.

#### <span id="page-7-0"></span>Importing WSDL / XSD into a New UML Model

Wanting to import a WSDL file into a new UML model, proceed as follows.

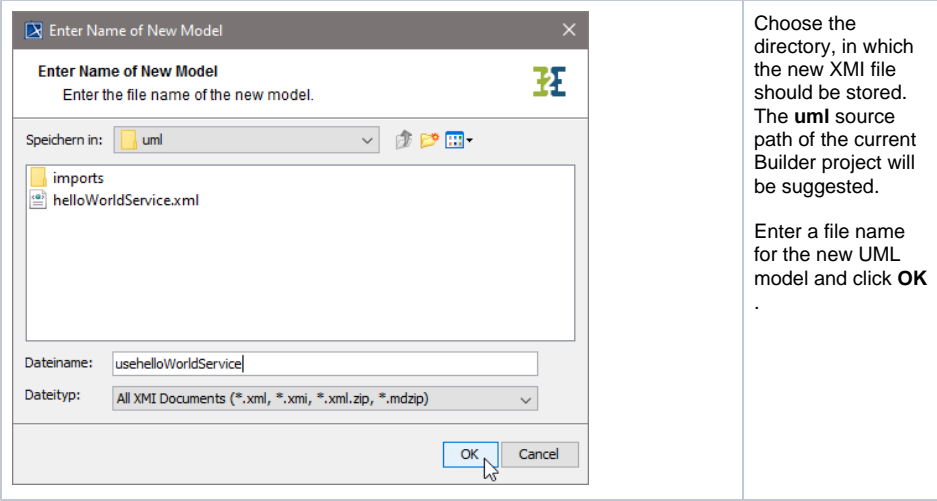

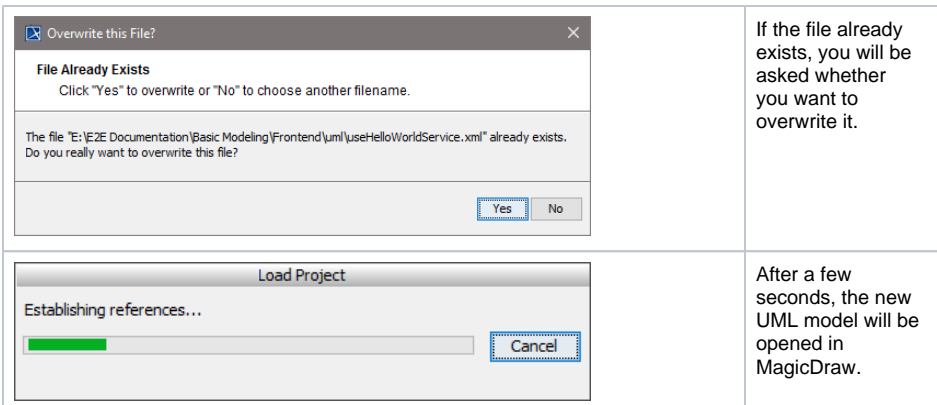

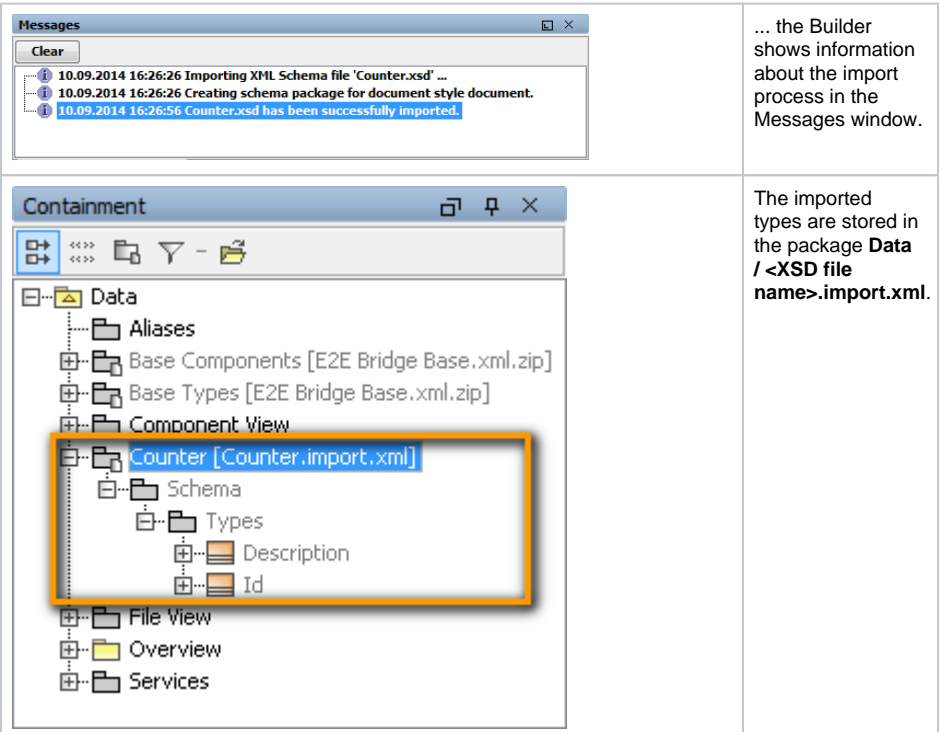

Having imported a WSDL file, ...

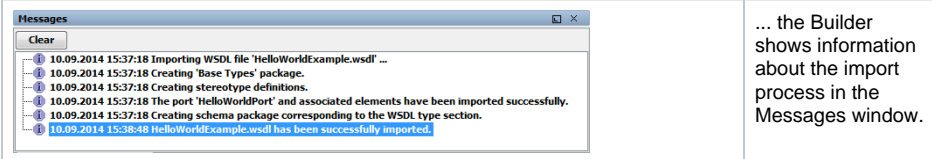

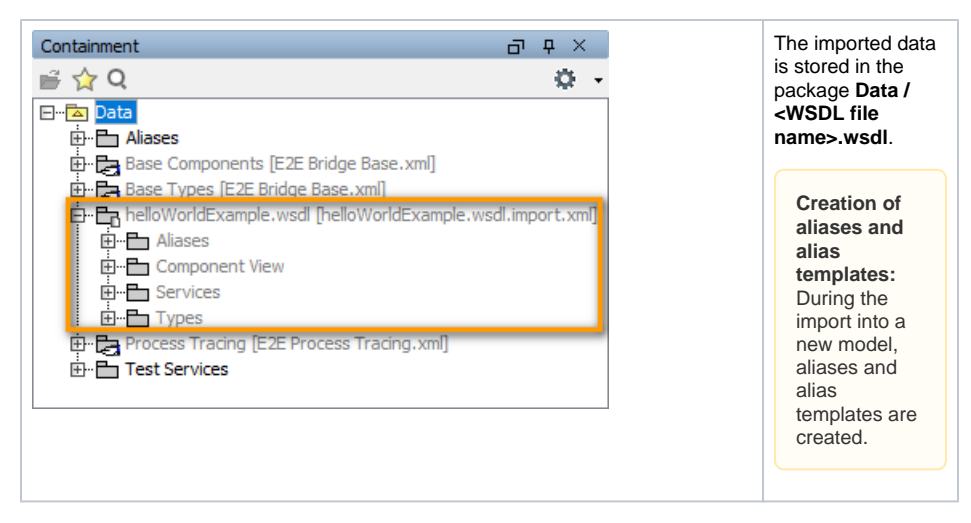

The UML model needs to be saved to persist the imported entities and packages.

If an error occurred during the import, you will be notified by the Importer. Refer to Errors Importing a [WSDL / XSD File](https://doc.scheer-pas.com/pages/viewpage.action?pageId=2286744) for more information.

New UML models that are created by importing WSDL / XSD files are not based on the Bridge template and can be used as a module. You may want to import such models into another UML model that is based on the Bridge template later.